## **Exporting common AX 2009 Environment Configuration Settings**

Published by[: Insight into Dynamics AX Administration](http://www.darrencoupland.com/blog)

## 1. Introduction

### **1.1 Purpose**

The following set of tasks document the procedure for exporting common configuration settings from an AX 2009 environment using the Microsoft Database Publishing Wizard.

#### *Why would you want to export your config settings?*

The export file can be used for running in your environment when a data refresh has been done.

So the procedure would be as follows:

- take a copy of the config settings in your non-production environment whose data is to be overwritten
- refresh your non-production environment with data from another environment
- execute the config settings exported prior to the refresh into your non-production environment to replace them with the correct settings for your non-production environment

#### **1.2 Description of Config Settings Exported**

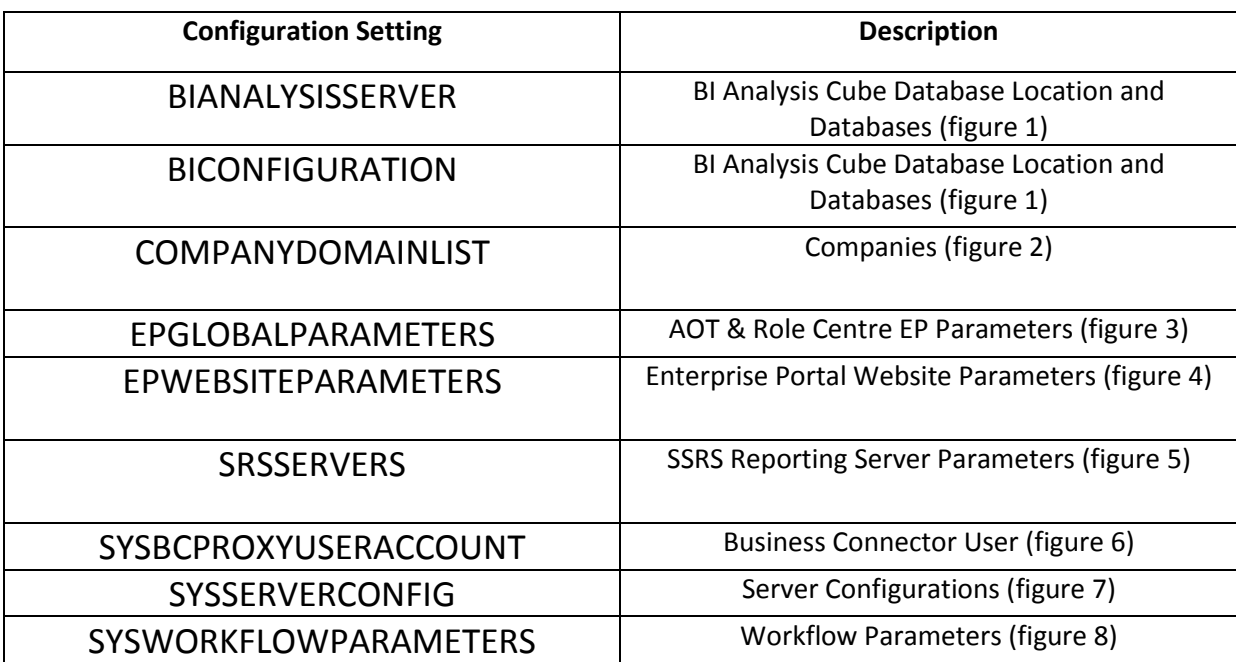

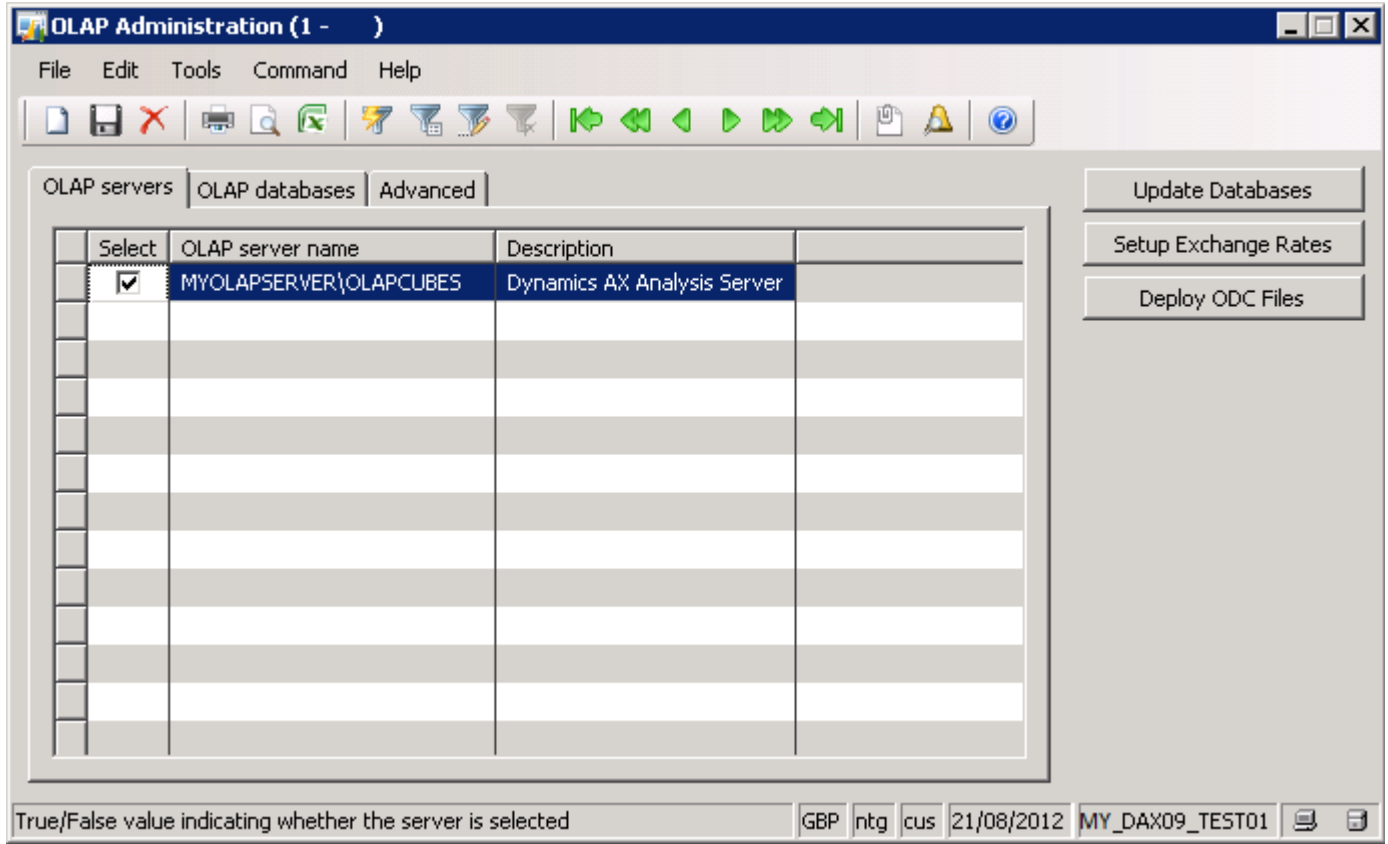

Figure 1

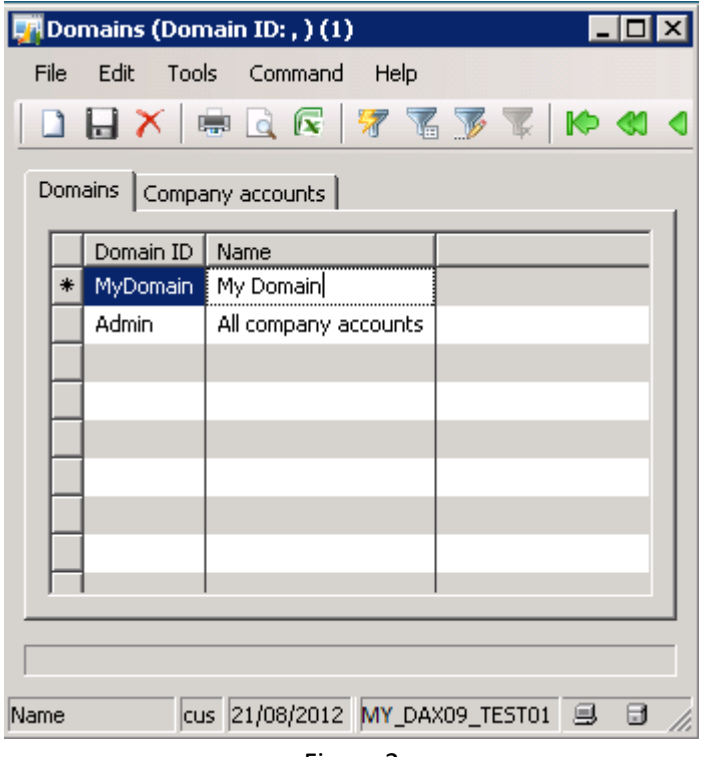

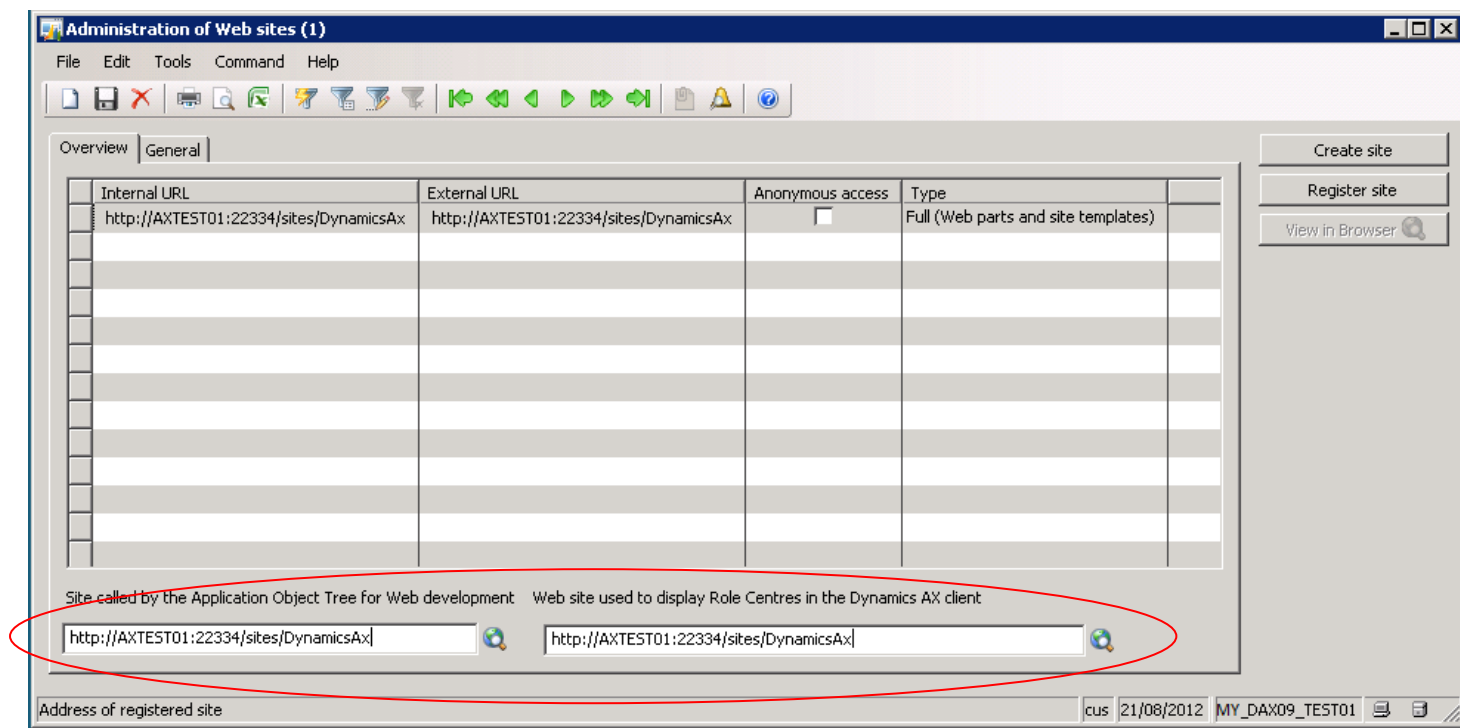

Figure 3

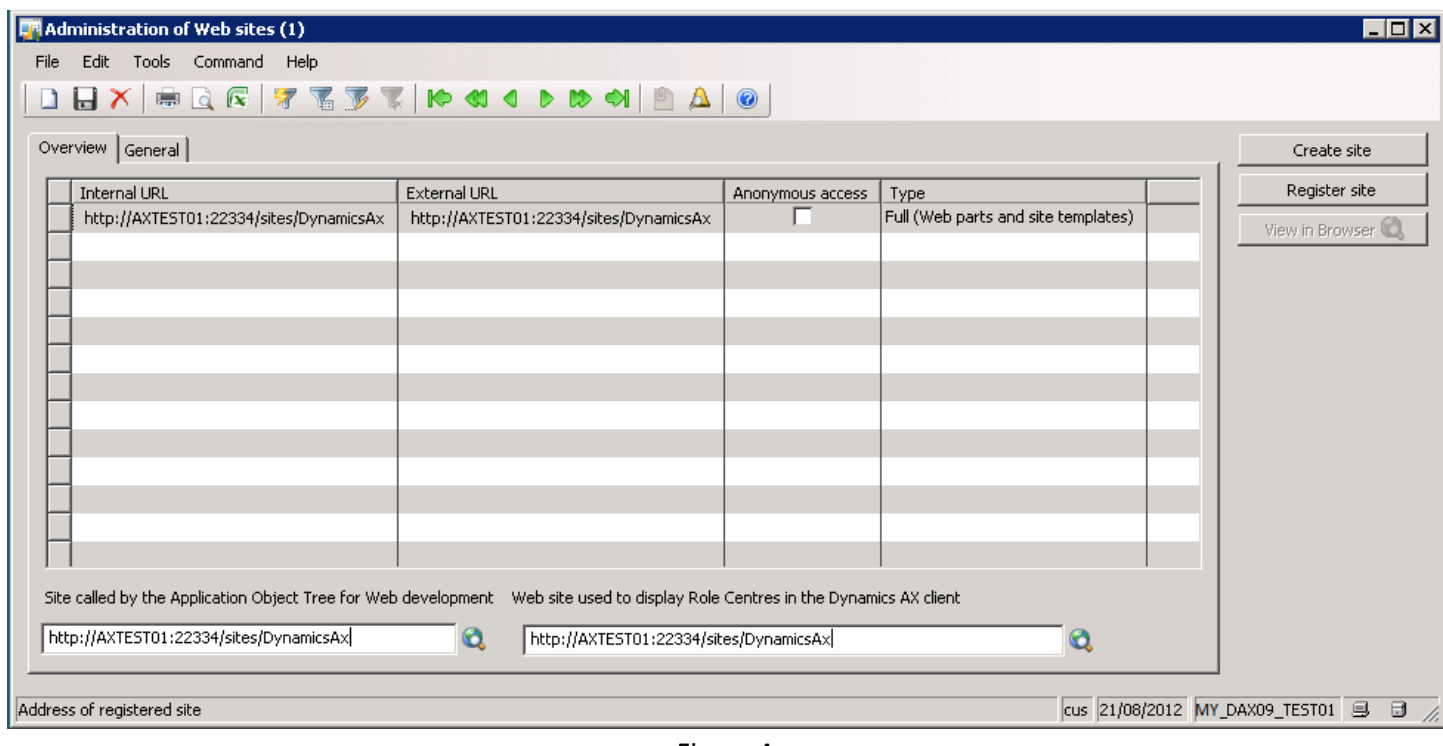

Figure 4

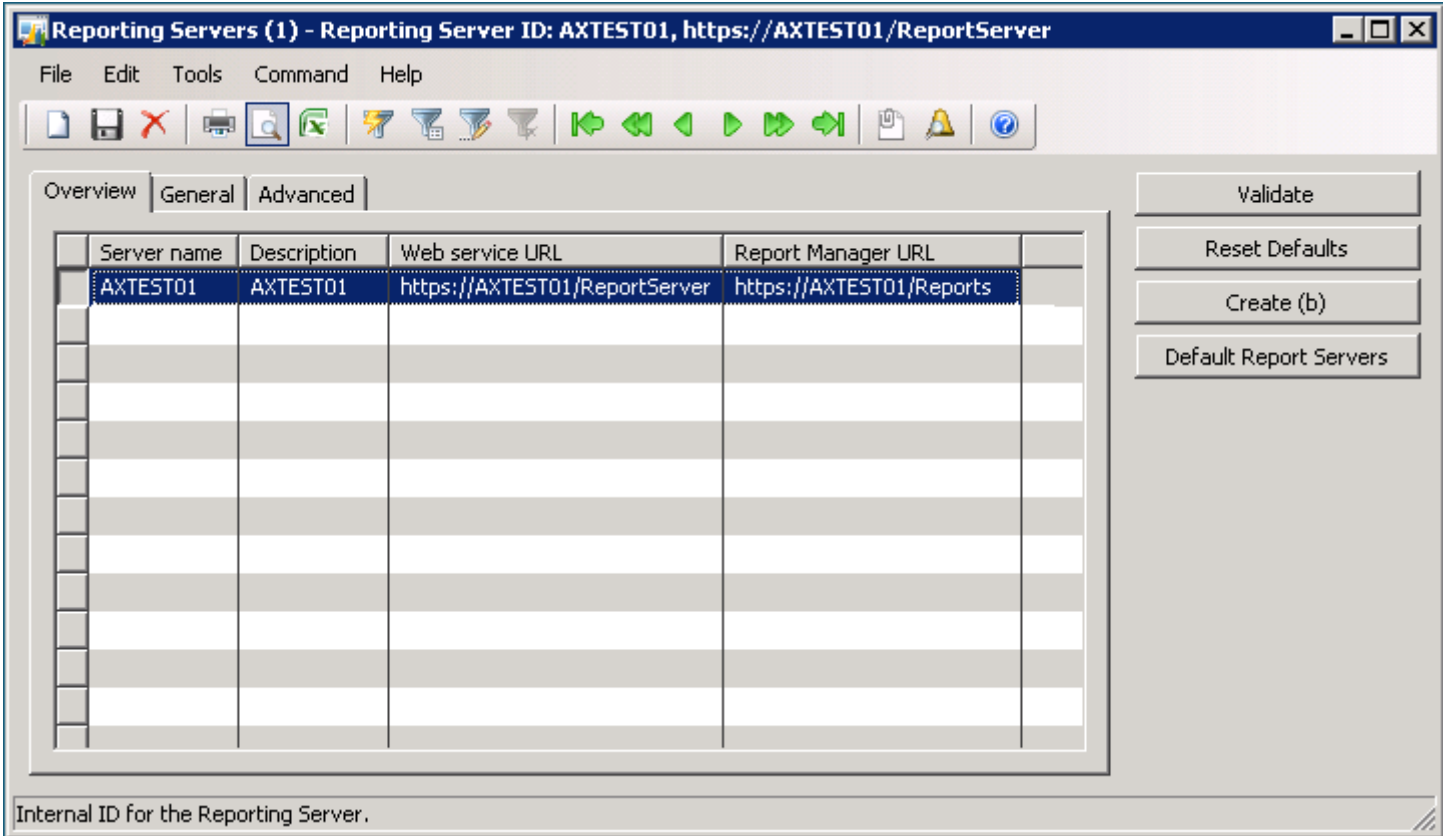

Figure 5

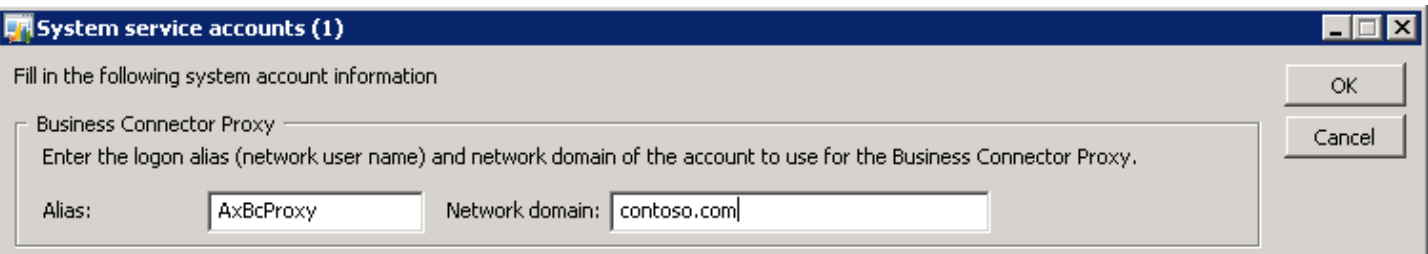

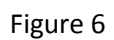

|      | Server configuration (1) - AOS instance name: 02@AXTEST01, No    |   |                            |                                                                                                    |   |
|------|------------------------------------------------------------------|---|----------------------------|----------------------------------------------------------------------------------------------------|---|
| File | Edit Tools Command Help                                          |   |                            |                                                                                                    |   |
|      |                                                                  |   | $AX = C \times 100$        |                                                                                                    |   |
|      | Overview   General   Batch server schedule   Batch server groups |   |                            |                                                                                                    |   |
|      | AOS instance name   Is Batch Server   Load Balancer              |   | Max concurrent<br>$\Delta$ | Cluster name                                                                                                    |   |
|      | 01@AXTEST01                                                      | ⊽ | 2000                       | Non Load Balanced AOS Instances                                                                                                |   |
|      | 02@AXTEST01                                                      |   | 2000                       | Non Load Balanced AOS Instances                                                                                                |   |
|      |                                                                  |   |                            |                                                                                                    |   |
|      |                                                                  |   |                            |                                                                                                    |   |
|      |                                                                  |   |                            |                                                                                                    |   |
|      |                                                                  |   |                            |                                                                                                    |   |
|      |                                                                  |   |                            |                                                                                                    |   |
|      |                                                                  |   |                            |                                                                                                    |   |
|      |                                                                  |   |                            |                                                                                                    |   |
|      |                                                                  |   |                            |                                                                                                    |   |
|      |                                                                  |   |                            |                                                                                                    |   |
|      |                                                                  |   |                            |                                                                                                    |   |
|      |                                                                  |   |                            |                                                                                                    |   |
|      |                                                                  |   |                            |                                                                                                    |   |
|      |                                                                  |   |                            | The name of a cluster. A cluster contains one or more Application Object Servers cus 21/08/2012 MY_DAX09_TEST01 $~\circledast$ | Θ |

Figure 7

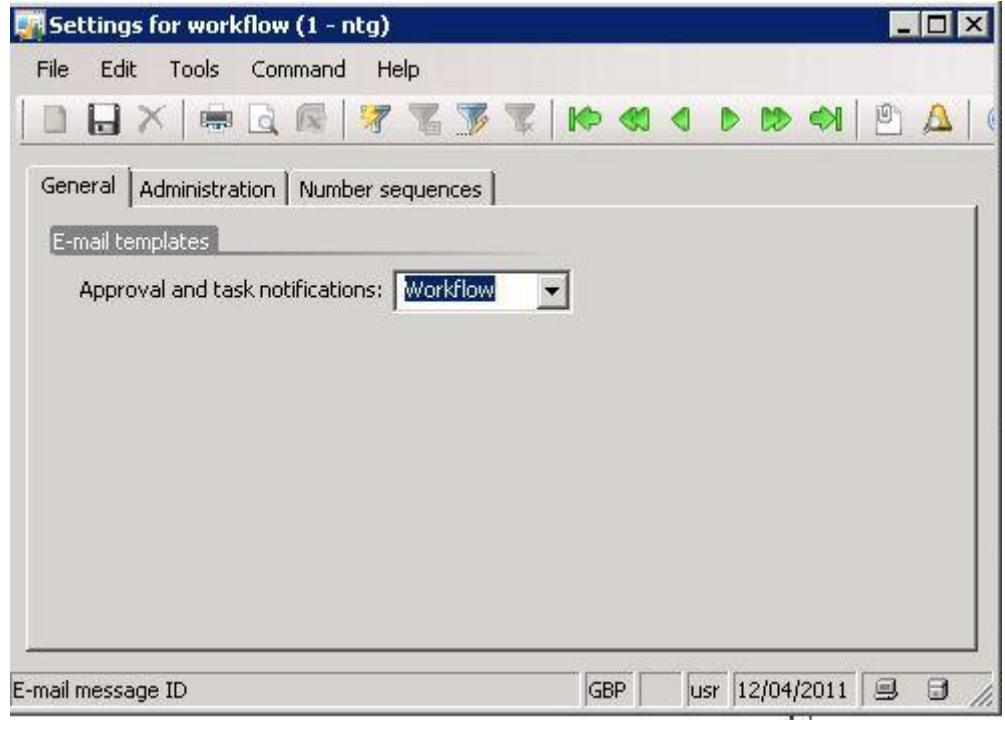

Figure 8

# 2. Exporting Environment Config Settings

### Pre-Requisites

- Microsoft SQL Server Database Publishing Wizard must be installed on the client machine o Download link: <http://www.microsoft.com/en-gb/download/details.aspx?id=5498>
- Server Instance name where AX 2009 database resides

### Export Process

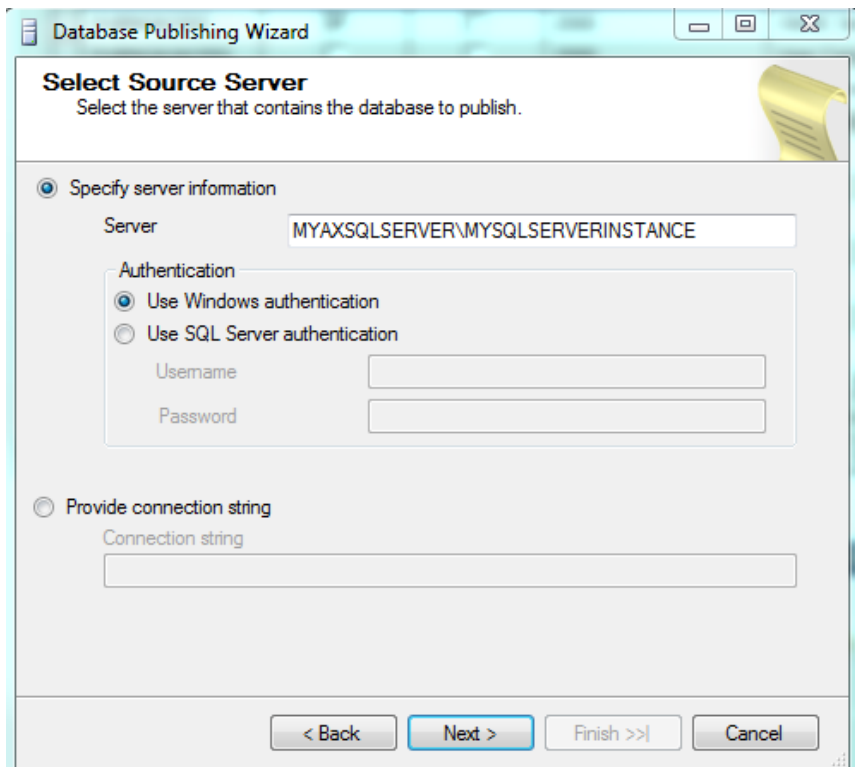

Enter Server Instance name where database config settings resides

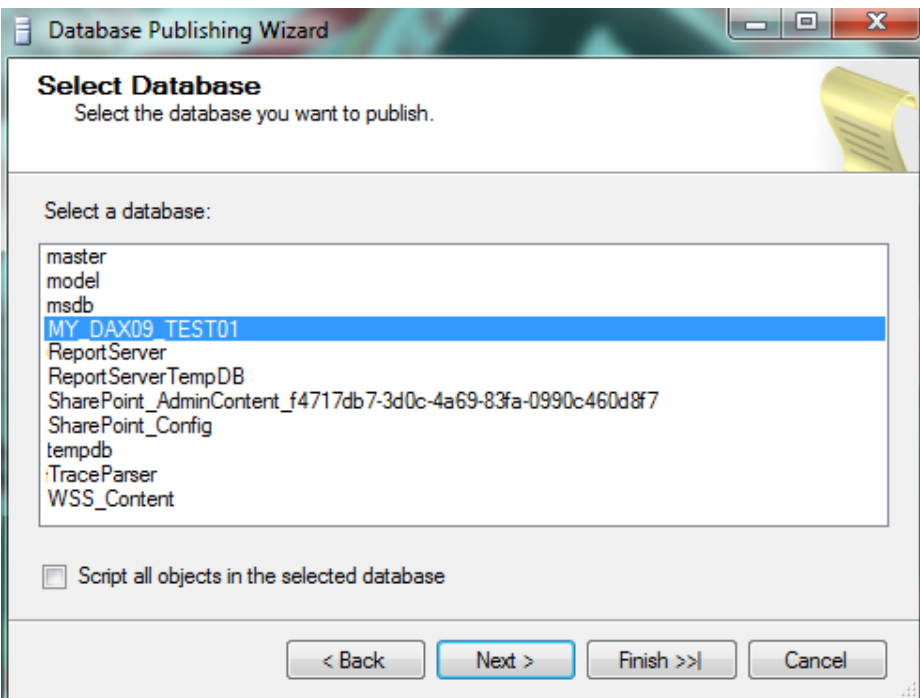

Select database name and uncheck the option to 'Script all objects in the selected database'

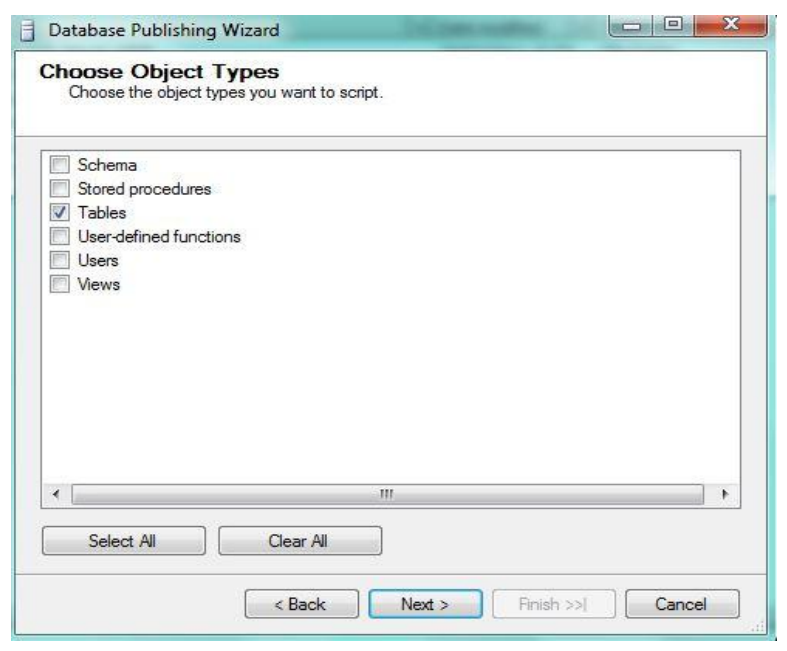

Select 'Tables'

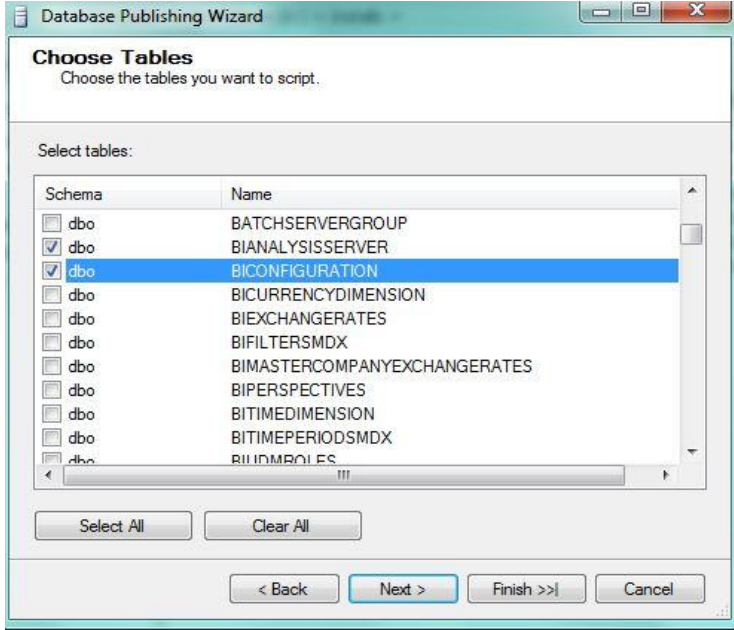

Check the following tables:

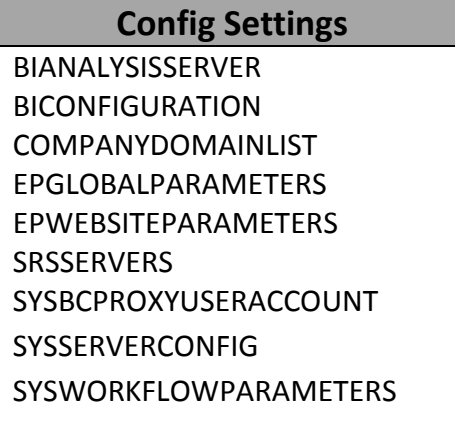

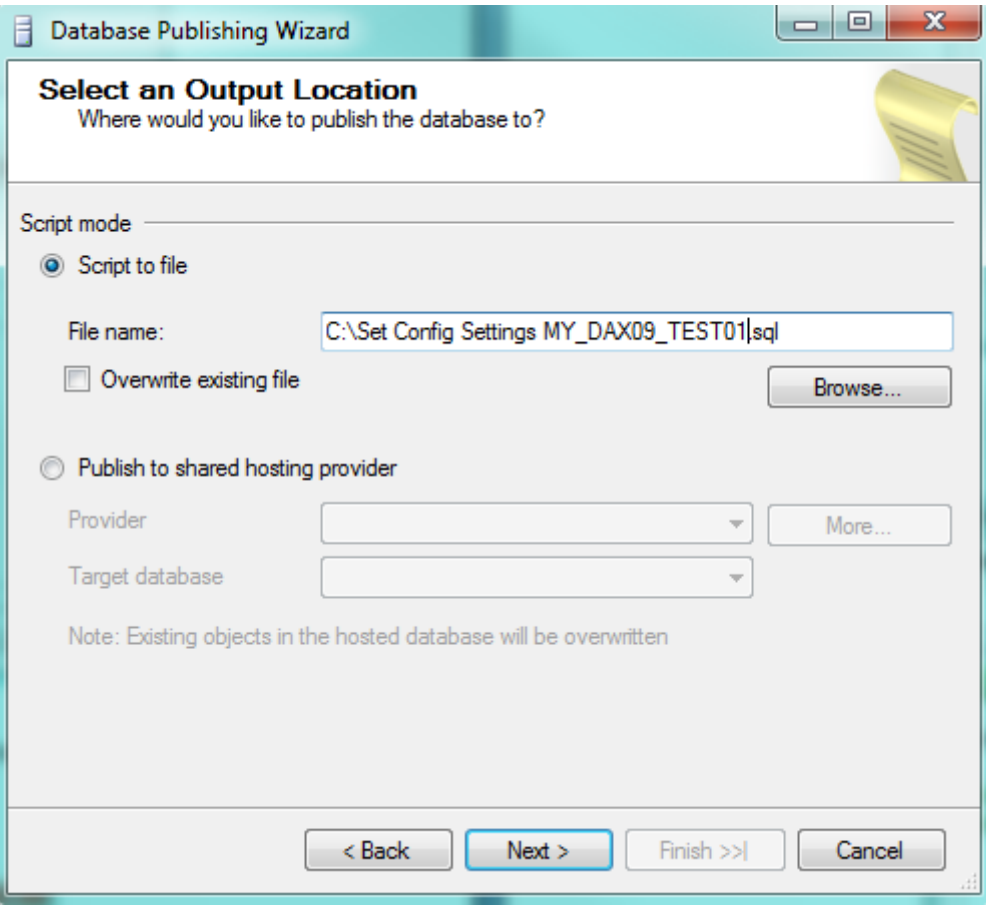

Specify a name for the file.

Naming Convention: "Set Config Settings [<environment name>].sql"

| Options                                                                             |                 |                          |
|-------------------------------------------------------------------------------------|-----------------|--------------------------|
| $\left \frac{1}{24}\right $ $\left \frac{1}{24}\right $ $\left \frac{1}{24}\right $ |                 |                          |
| <b>E</b> General                                                                    |                 |                          |
| Drop existing objects in script                                                     | True            | $\overline{\phantom{a}}$ |
| Schema qualify                                                                      | True            |                          |
| Script for target database                                                          | SQL Server 2005 |                          |
| Types of data to publish                                                            | Schema and data |                          |
|                                                                                     |                 |                          |
|                                                                                     |                 |                          |
|                                                                                     |                 |                          |
|                                                                                     |                 |                          |

Accept the defaults if using SQL Server 2005

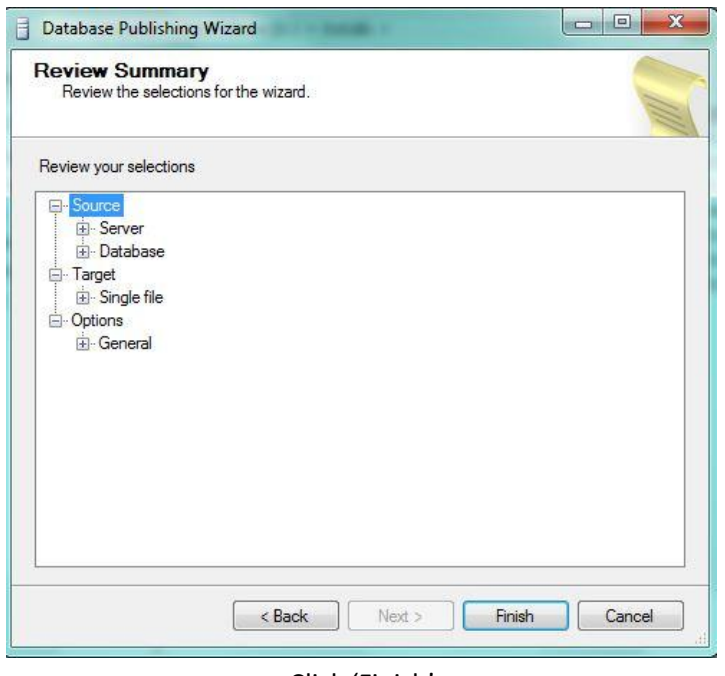

Click 'Finish'

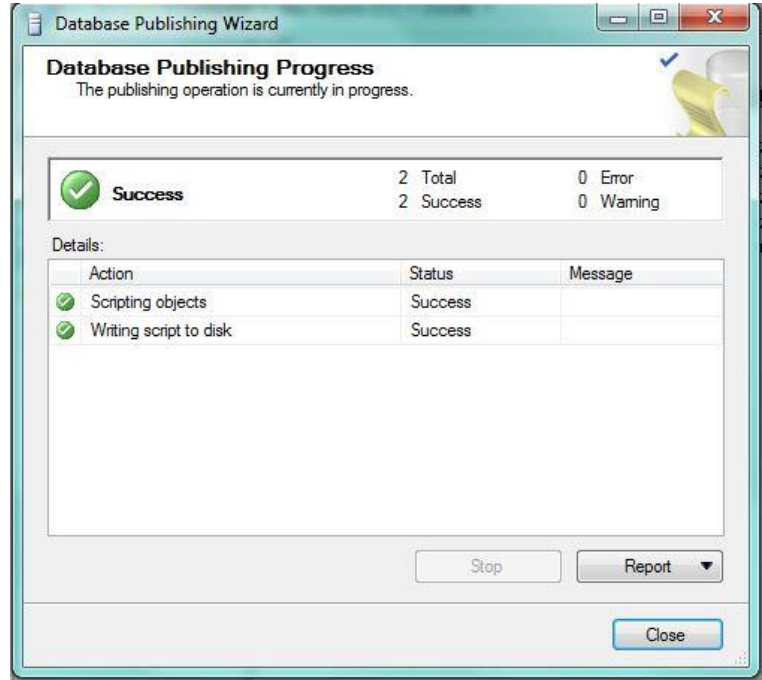

Completed Sucessfully, the file will now be saved in the location specified.